## MANUAL SHIFTING TEST

## 1. MANUAL SHIFTING TEST

HINT:

- Through this test, it can be determined whether the trouble occurs in the electrical circuit or if it is a mechanical problem in the transaxle.
- If any abnormalities are found in the following test, the problem is in the transaxle itself.
- (a) Disconnect the connector of the transmission wire. HINT:
  - It is possible to deactivate the electrical shift control by disconnecting the transmission wire. The gear positions can then be changed mechanically with the shift lever.
- (b) Drive with the transmission wire disconnected. Move the shift lever to each position to check whether the gear position changes as shown in the table below.

| Shift Lever Position                            | Shifting Condition     |
|-------------------------------------------------|------------------------|
| L ←→ 2                                          | Not Shift (Not Change) |
| $2 \longleftrightarrow 3$                       | Down Shift ←→ Up Shift |
| $3 \longleftrightarrow 4 \longleftrightarrow D$ | Not Shift (Not Change) |

#### HINT:

While driving with the transmission wire disconnected:

- When the shift lever position is in L or 2, the gear position is held in 3rd.
- When the shift lever position is in 3, 4 or D, the gear position is held in 4th.
- When the shift lever position is in R or P, the operation is the same as usual.
- (c) Connect the connector of the transmission wire.
- (d) Clear the DTC (see page AX-33).

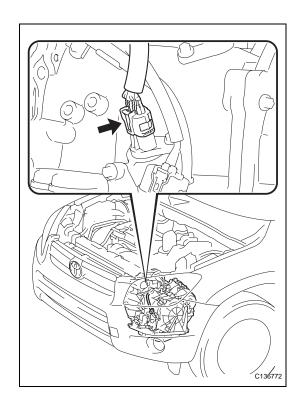

## INITIALIZATION

# 1. RESET MEMORY NOTICE:

- Perform the RESET MEMORY procedures (A/T initialization) when replacing the automatic transaxle assembly, engine assembly or ECM.
- RESET MEMORY can be performed only with the intelligent tester.

### HINT:

The ECM memorizes the vehicle conditions when the ECT controls the automatic transaxle assembly and engine assembly. Therefore, when the automatic transaxle assembly, engine assembly, or ECM has been replaced, it is necessary to reset the memory so that the ECM can memorize the new information.

The reset procedures are as follows.

- (a) Turn the ignition switch OFF.
- (b) Connect the intelligent tester to the CAN VIM. Then connect the CAN VIM to the DLC3.
- (c) Turn the ignition switch ON and turn the tester ON.
- (d) Enter the following menus: DIAGNOSIS / ENHANCED OBD II.
- (e) Perform the reset memory procedures from the Engine menu.

### **CAUTION:**

After performing the RESET MEMORY procedures, be sure to perform the ROAD TEST (see page AX-13) as described earlier.
HINT:

IIN I.

The ECM learns through the ROAD TEST.

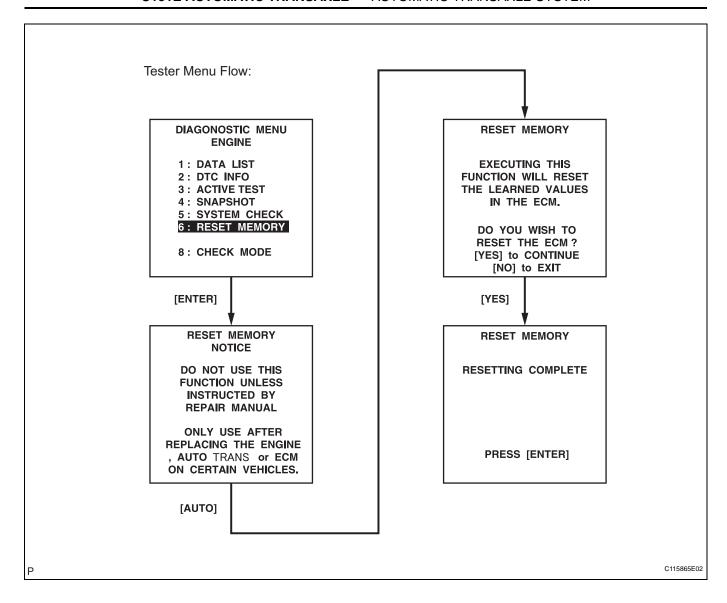

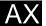